# **TAP200 Administration**

[Main Page](https://wiki.teltonika-networks.com/view/Main_Page) > [TAP Access Points](https://wiki.teltonika-networks.com/view/TAP_Access_Points) > [TAP200](https://wiki.teltonika-networks.com/view/TAP200) > [TAP200 Manual](https://wiki.teltonika-networks.com/view/TAP200_Manual) > [TAP200 WebUI](https://wiki.teltonika-networks.com/view/TAP200_WebUI) > [TAP200 System section](https://wiki.teltonika-networks.com/view/TAP200_System_section) > **TAP200 Administration**

The information in this page is updated in accordance with firmware version **[TAP200\\_R\\_00.07.07.1](https://firmware.teltonika-networks.com/7.7.1/TAP200/TAP200_R_00.07.07.1_WEBUI.bin)**.

## $\Box$

## **Contents**

- [1](#page--1-0) [Summary](#page--1-0)
- [2](#page--1-0) [General](#page--1-0)
- [3](#Date_.26_Time) [Date & Time](#Date_.26_Time)
	- [3.1](#page--1-0) [Summary](#page--1-0)
	- [3.2](#page--1-0) [General](#page--1-0)
	- [3.3](#page--1-0) [NTP](#page--1-0)
		- [3.3.1](#page--1-0) [Time Synchronization](#page--1-0)
		- [3.3.2](#page--1-0) [Time Servers](#page--1-0)
- [4](#page--1-0) [User Settings](#page--1-0)
	- [4.1](#User_.27admin.27_settings) [User 'admin' settings](#User_.27admin.27_settings)
- [5](#page--1-0) [Access Control](#page--1-0)
	- [5.1](#page--1-0) [General](#page--1-0)
	- [5.2](#page--1-0) [Security](#page--1-0)
	- [5.3](#page--1-0) [Device Pairing](#page--1-0)
- [6](#page--1-0) [Profiles](#page--1-0)
	- [6.1](#page--1-0) [Summary](#page--1-0)
	- [6.2](#page--1-0) [Configuration Profiles](#page--1-0)
	- [6.3](#page--1-0) [Scheduler](#page--1-0)
		- [6.3.1](#page--1-0) [General Configuration](#page--1-0)
		- [6.3.2](#page--1-0) [Profile Scheduler Instances](#page--1-0)
			- [6.3.2.1](#page--1-0) [Profile Scheduler Instance Configuration](#page--1-0)
			- [6.3.2.2](#page--1-0) [Profile Scheduler Instance Example](#page--1-0)

## **Summary**

This page is an overview of the **Administration** section of TAP200 devices.

## **General**

The **General** section is used to set up some of device managerial parameters, such as changing device name. For more information on the General section, refer to figure and table below.

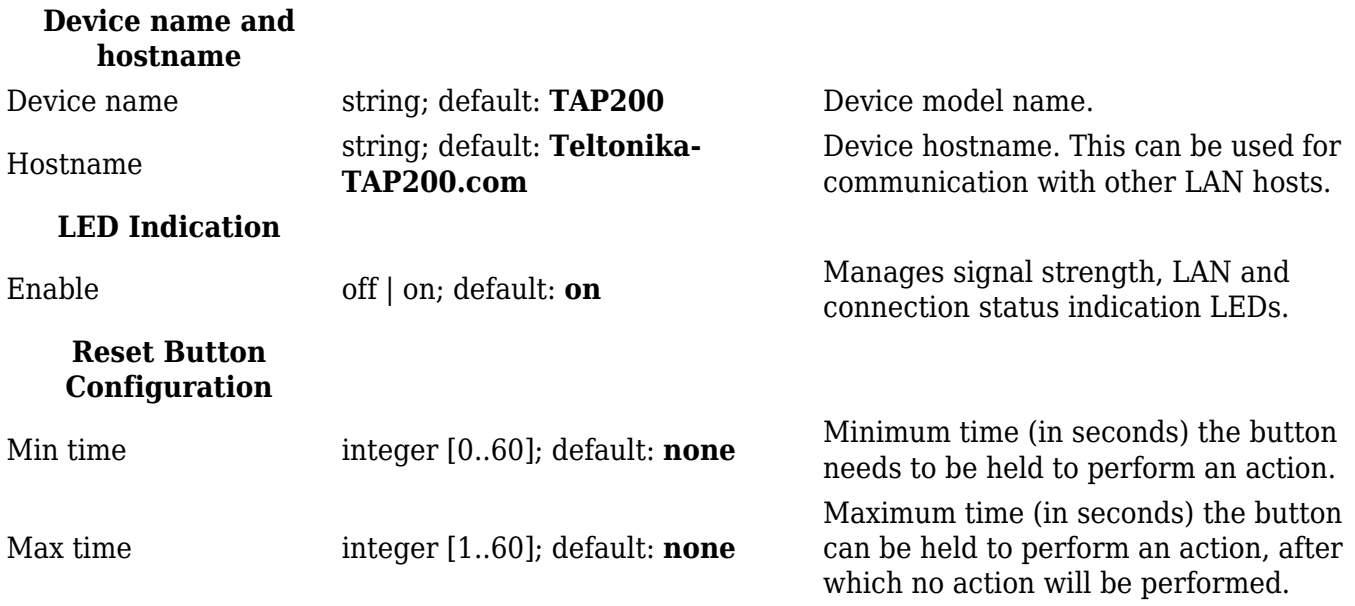

## **Date & Time**

### **Summary**

**Network Time Protocol** (**NTP**) is a networking protocol for clock synchronization between computer systems over packet-switched, variable-latency data networks. This chapter is an overview of the NTP section for TAP200 devices.

## **General**

The **Time Synchronization** section lets you select time zone and synchronize the time.

The figure below is an example of the Time Synchronization section and the table below provides information about the fields contained in that section:

## $\pmb{\times}$

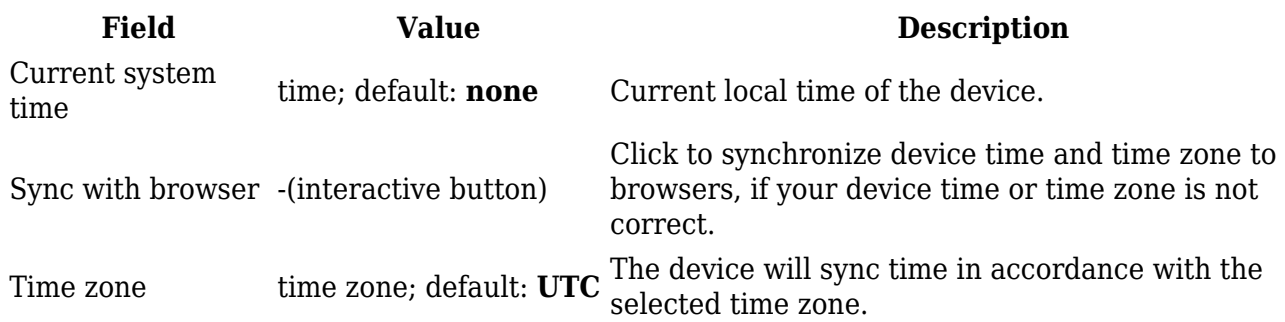

## **NTP**

This section is used to configure NTP client, server and time servers.

#### **Time Synchronization**

This section is used to configure the device's time settings.

#### $\pmb{\times}$

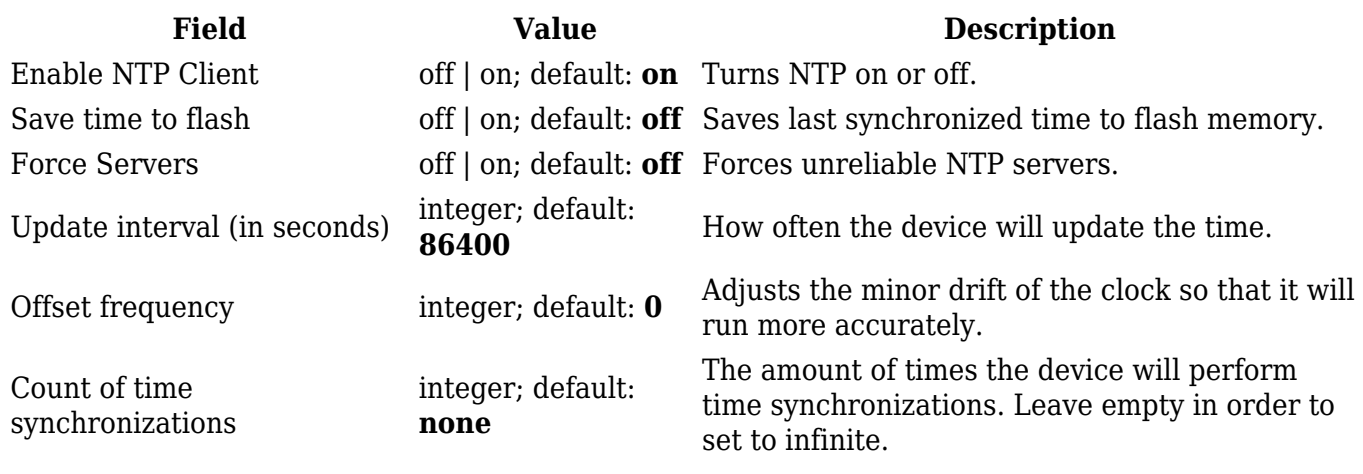

#### **Time Servers**

This section is used to specify which time servers the device will use for time synchronization. To add more time servers to the list, click the 'Add' button.

#### $\pmb{\times}$

**Field Value Description** Hostname ip | url; default: **0.openwrt.pool.ntp.org** NTP servers that this device uses to sync time.

## **User Settings**

**User 'admin' settings**

The **User settings** section is used to change the password of the current user.

 $\pmb{\times}$ 

## **Access Control**

## **General**

The **Access Control** page is used to manage local access to device.

#### **SSH**

 $\pmb{\times}$ 

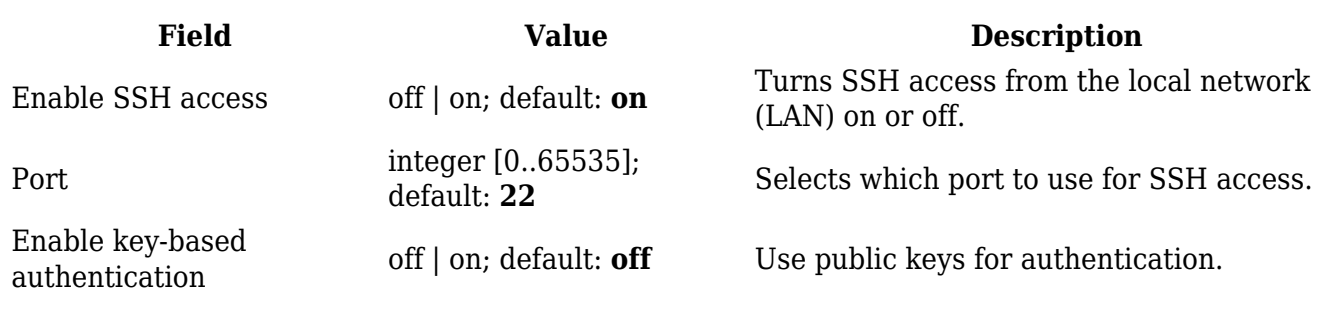

#### **WebUI**

 $\pmb{\times}$ 

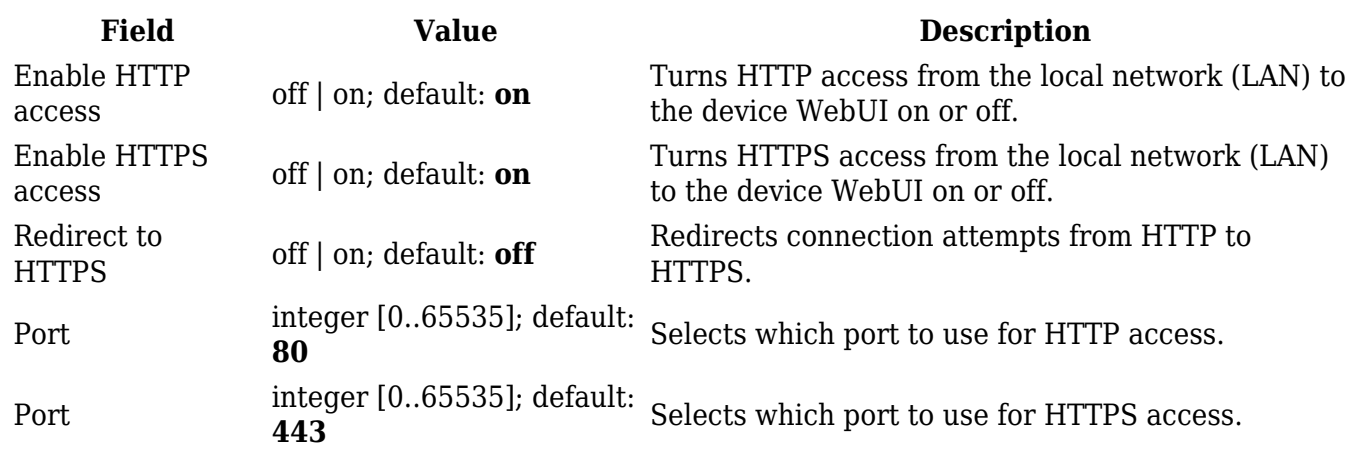

**CLI**

 $\pmb{\times}$ 

**Field Value Description** Turns CLI access from the local network (LAN) on or off.

Enable CLI off | on; default: **on**

Port range  $\frac{1}{200}$  range of integers [0..65534]-[1..65535];<br>Belects which ports to use for CLI access.

Shell limit integer [1..10]; default: **5**

Maximum number of active CLI connections.

## **Security**

The **Security** tab provides the possibility to enable/disable blocking IP's service and delete blocked devices from the list.

#### **IP Block Settings**

## $\pmb{\times}$

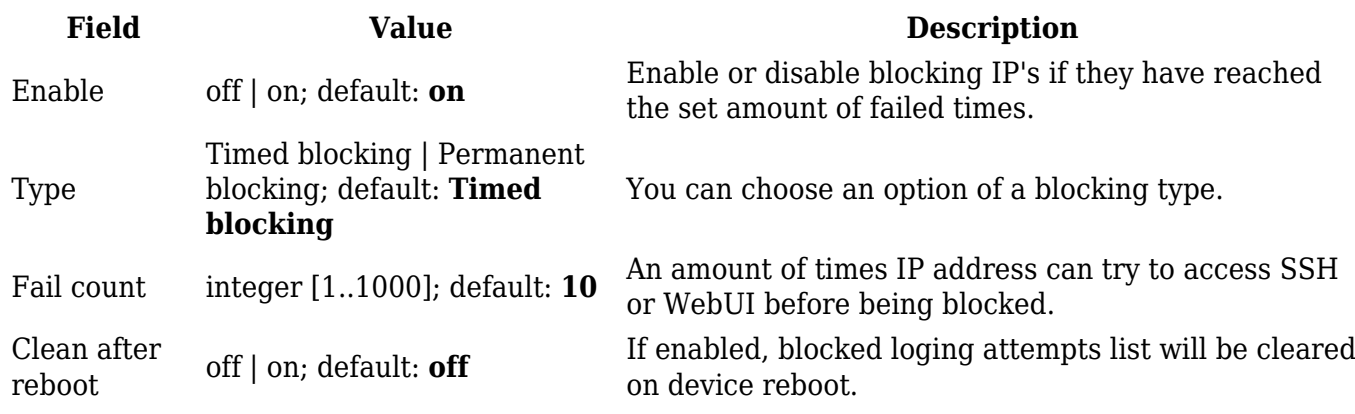

### **Login Attempts**

## $\pmb{\times}$

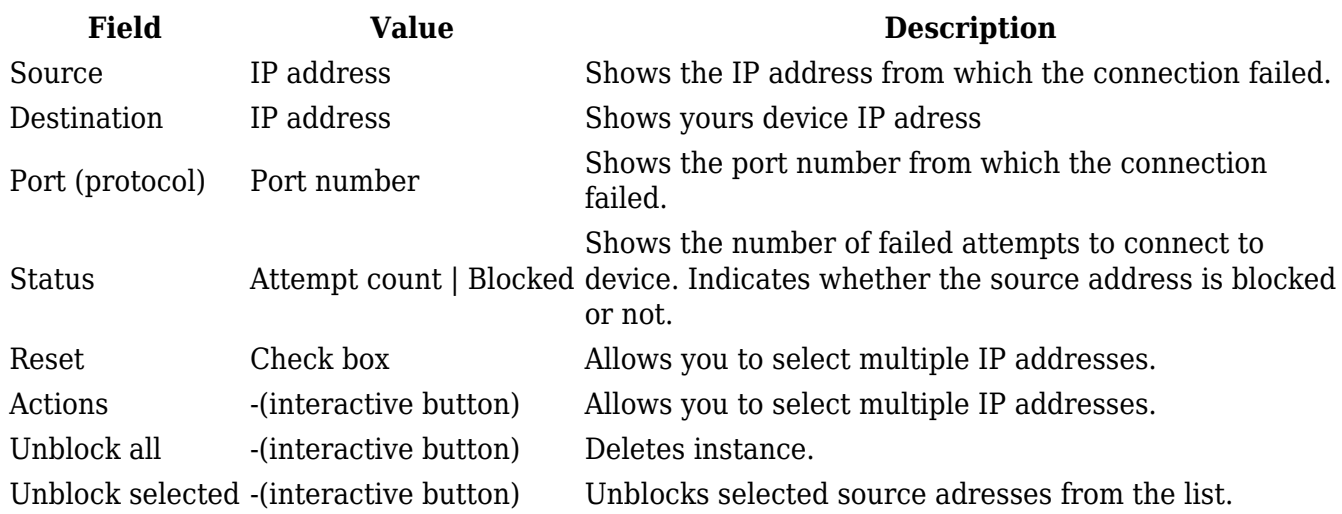

## **Device Pairing**

 $\pmb{\times}$ 

**Field Value Description** Enable off | on; default: **on** Enable or disable device pairing.

## **Profiles**

### **Summary**

Configuration **profiles** provide a way to create multiple distinct device configuration sets and apply them to the device based on current user requirements. This chapter is an overview of the Profiles page in TAP200 devices.

## **Configuration Profiles**

This section displays user defined **configuration profiles**:

 $\pmb{\times}$ 

To create a new profile, configure the device in accordance with your needs, go to this page, enter a custom name for the profile and click the 'Add' button. You can also choose to create a profile without any previous configurations. A new profile with the given name will appear in the "configuration profiles" list:

 $\pmb{\times}$ 

The 'Apply' button applies the adjacent configuration on the device.

## **Scheduler**

The **Profile Scheduler** provides a possibility to set up a schedule of when the device should use one profile configuration or another.

Check [Profile Scheduler Instance Example](#page--1-0) to get a better understanding at how Profile Scheduler Instances works.

## **General Configuration**

The **General Configuration** section is used to enable the Scheduler itself. Created instances won't work unless this option is turned on.

### **Profile Scheduler Instances**

The **Profile Scheduler Instances** section allows you to create profile Instances to be enabled during specific time intervals. To add a new Instance click **Add** button.

**Note:** new Instance can only be created if there is at least one custom [profile](#page--1-0) created.

 $\pmb{\times}$ 

 $\pmb{\times}$ 

#### **Profile Scheduler Instance Configuration**

This page is used to configure profile, time and day of selected scheduler instance. Refer to the figure and table below for information on the Profile Scheduler Instance Configuration fields:

 $\pmb{\times}$ 

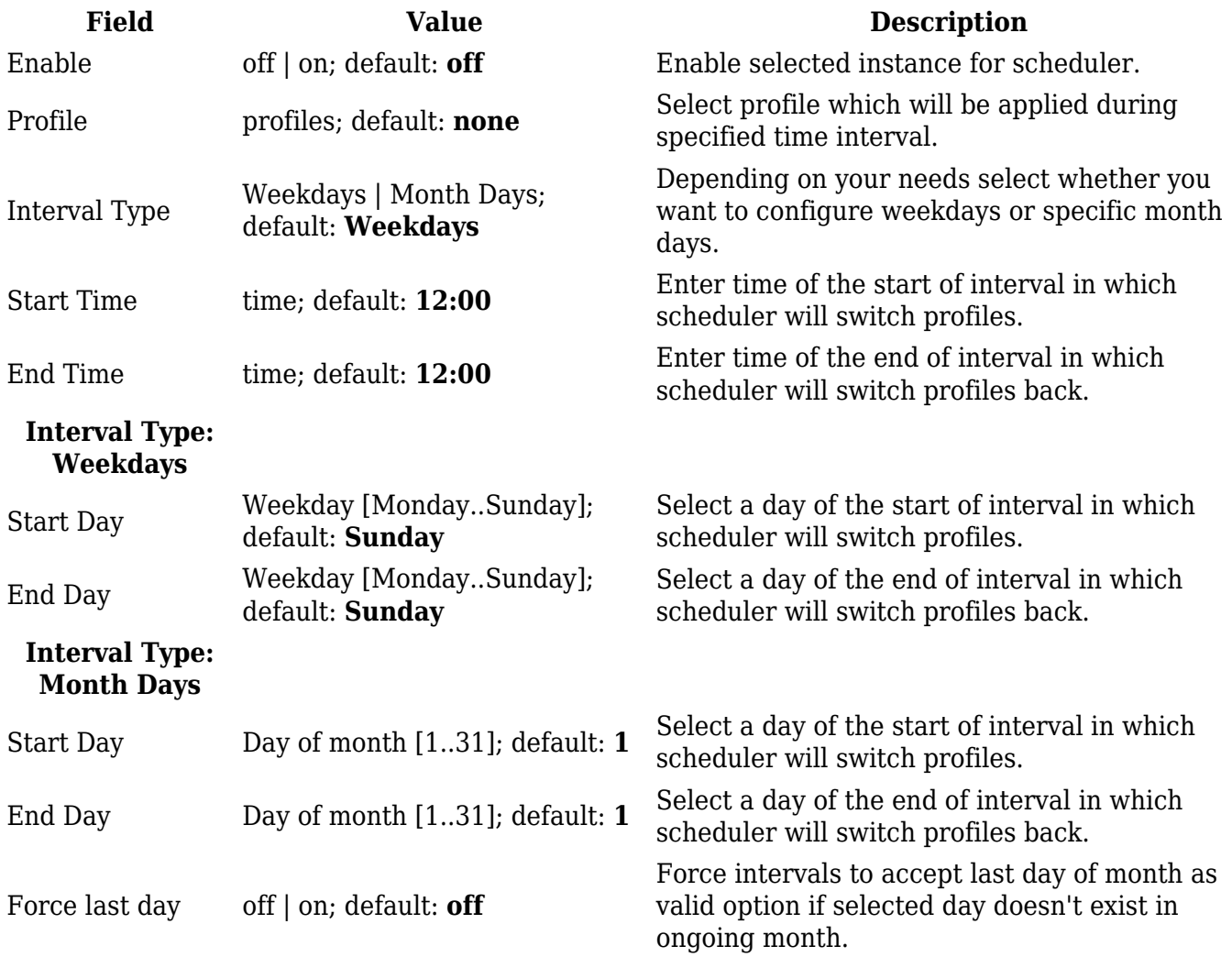

#### **Profile Scheduler Instance Example**

Scheduler will use *profile instance* if it is enabled and it's time interval matches device's [date](http://wiki.teltonika-networks.com/view/TAP200_Administration#General_2), otherwise *default* profile will be used.

Example - we have 3 profiles in total:

- default
- Profile A
- Profile B

We create profile instances for Profiles A and B:

- Profile A: 08:00 11:00
- Profile B: 13:00 20:00

During 11:00 - 13:00 and 20:00 - 08:00 *default* profile will be used.